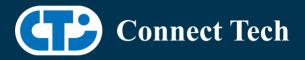

### **BOARD SUPPORT PACKAGE**

For Connect Tech NVIDIA<sup>®</sup> Jetson AGX Orin<sup>™</sup> AVT Carriers

BSP Version: Last Updated: ORIN-AGX-AVT-35.3.1 V002 2023/08/04

## 1. Introduction

This Board Support Package adds support for the Connect Tech Jetson AGX Orin<sup>™</sup> family of carrier boards to Linux4Tegra. It includes any extra files required to use all the features of Connect Tech carriers.

Please check Section 3. For supported features for your board and Section 7 for the changes made between versions. You can check which version of the BSP you have installed by running:

cat /etc/cti/CTI-L4T.version

Check for the Latest Version of the CTI-L4T BSP at: https://connecttech.com/resource-center/l4t-board-support-packages/

## 2. Requirements

- x86/x64 based host machine running Ubuntu 18.04 or 20.04
- JetPack 5.1.1 / L4T 35.3.1 installed (see Section 4)
- AGX Orin™ module
- Connect Tech AGX Orin<sup>™</sup> Carrier
- USB Cable for flashing

\*L4T version can be found in /etc/nv\_tegra\_release and will look like this: # R35 (release), REVISION: 3.1

## 3. BSP Features

#### 3.1 Supported Modules in BSP

- AGX Orin<sup>™</sup> 32GB
- AGX Orin<sup>™</sup> 64GB

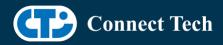

#### 3.2 Supported Cameras in BSP

• Allied Vision Alvium 1500 C and 1800 C sensors

### **3.3 Product Specific Details**

#### AGX201 (Forge)

- 10G and 1G ethernet Support.
- CAN Support.
- Display Port Support.
- USB 3.2 Support.
- USB OTG Support.
- I2C Support.
- SPI Support.
- UART Support.
- RS232/485 Support.
- GPIO Support.
- M.2 pcie Support.
- Key E 2230 Wifi/BT.
- Key B 3042/3052 LTE/5G with micro SIM.
- Micro SD support.
- Oculink support
  - o MIPI Camera support
- Endpoint Mode not Supported
- JCB005 with Allied Vision Cameras Support (4-CAM and 6-Cam configurations)
- JCB006 with Allied Vision Cameras Support

#### AGX202 (Rogue-Orin)

- o x2 10G ethernet Support.
- o CAN Support.
- o HDMI Support.
- o USB 3.2 Support.
- o USB OTG Support.
- o I2C Support.
- o SPI Support.
- o UART Support.
- o GPIO Support.
- o M.2 pcie Support.
- o Key E 2230 Wifi/BT.
- Micro SD support.
- MIPI Camera support.

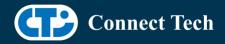

- JCB005 with Allied Vision Cameras Support (4-CAM and 6-Cam configurations)
- JCB006 with Allied Vision Cameras Support

#### 3.4 Limitations and Known Issues

 Due to firmware and bootloader limitations there is no way to move a module flashed from one AGX Orin<sup>™</sup> carrier to another without reflashing. This includes the NVIDIA<sup>®</sup> Devkit. This means a module flashed for the AGX Orin<sup>™</sup> Devkit cannot be used with a CTI carrier without reflashing the module.

## 4. Installation

### 4.1 Obtaining NVIDIA® Jetpack

Before Installing the BSP you will need to install JetPack 5.1.1 on the host system using NVIDIA<sup>®</sup> SDK Manager (section 4.1.1) or from the NVIDIA<sup>®</sup> Embedded Download Center (section 4.1.2)

#### 4.1.1 Installing JetPack from SDK Manager

Please follow installation steps from kdb373 for Jetpack 4.2+ https://connecttech.com/resource-center/kdb373/

### 4.1.2 Installing JetPack from NVIDIA® Embedded Download Center

1. Create a new directory for installing the Jetpack. Referred to as <BSP\_ROOT> in these instructions.

2. Go to Jetpack Release Page https://developer.nvidia.com/embedded/jetson-linux-r3531

3. Download the "L4T Driver Package (BSP)" and "Sample Root Filesystem" files for AGX Orin™.

4. Put the "L4T Driver Package (BSP)" and "Sample Root Filesystem" in <BSP\_ROOT>. Afterwards, you should have the following files in <BSP\_ROOT>

- jetson\_linux\_r35.3.1\_aarch64.tbz2
- tegra\_linux\_sample-root-filesystem\_r35.3.1\_aarch64.tbz2

5. Extract the "L4T Driver Package" tarball:

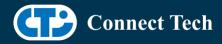

cd <BSP\_ROOT> sudo tar -jxf jetson\_linux\_r35.3.1\_aarch64.tbz2

6. You should now have a new directory called Linux\_for\_Tegra in your <BSP\_ROOT> folder. Extract the "Sample Root Filesystem" into Linux\_for\_Tegra/rootfs.

sudo tar -C Linux\_for\_Tegra/rootfs/ -xjf tegra\_linux\_sample-rootfilesystem\_r35.3.1\_aarch64.tbz2

### 4.2 CTI BSP Installation

1. Copy the CTI-L4T-ORIN-AGX-AVT-35.3.1-V###.tgz package into <BSP\_ROOT>/Linux\_for\_Tegra.

If you are using NVIDIA<sup>®</sup>'s SDK manager then "<BSP\_ROOT>" will be: ~/nvidia/nvidia\_sdk/<JetPack\_Version>\_Linux\_JETSON\_AGX\_ORIN\_TARGETS/

Otherwise if manually installing from the NVIDIA<sup>®</sup> Embedded Download Center <BSP\_ROOT> will be the folder created previously

cp CTI-L4T-ORIN-AGX-AVT-35.3.1-V###.tgz <BSP\_ROOT>/Linux\_for\_Tegra

2. Extract the BSP: tar -xzf CTI-L4T-ORIN-AGX-AVT-35.3.1-V###.tgz cd <BSP\_ROOT>/Linux\_for\_Tegra sudo tar -xzf CTI-L4T-ORIN-AGX-AVT-35.3.1-V###.tgz

3. Change into the CTI-L4T directory: cd <BSP\_ROOT>/Linux\_for\_Tegra/CTI-L4T

4. Run the install script (as root or sudo) to automatically install the BSP files to the correct locations:

sudo ./install.sh
#return to Linux\_for\_Tegra
cd ..

5. The CTI-L4T BSP is now installed on the host system and it should now be able to flash the AGX Orin<sup>™</sup> module.

# 5. Flashing AGX Orin<sup>™</sup> Modules

1. Connect the AGX Orin<sup>™</sup> and Carrier to the computer via USB, following the instructions in the appropriate manual.

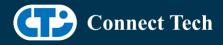

2. Put the system to be flashed into recovery mode, following the instructions in the appropriate manual

3. There are two options for flashing Jetson modules:

Using CTI's automated script: ./cti-flash.sh

Follow the menu and select your desired configuration. Once selected,

the device will start to flash.

Using the Manual Method:

Note do not add the ".conf" file extension to the <config> parameter:

Manual Flash: ./flash.sh cti/<module>/<boardname>/<config> mmcblk0p1

<module> is orin-agx for all orin-agx modules

Example: ./flash.sh cti/orin-agx/forge/base mmcblk0p1

4. Once the flashing has completed, the AGX Orin<sup>™</sup> will reboot

## 6. Upgrading to a New Package Release

Upgrading L4T or CTI-BSP verisons without reflashing is not currently supported.

Support for upgrades via apt and OTA packages will be added in the future

# 7. Switching Profiles on AGX Orin™

- 1. Open a terminal on the AGX  $\operatorname{Orin}^{\mathrm{m}}$
- 2. Run "sudo cti-orin-agx-avt-fdt.sh"
- 3. Select the profile you wish to switch to from the menu
- 4. Restart the system

Note: This script updates the dtb by appending/replacing the FDT variable in extlinux.conf

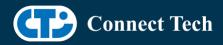

# 8. Change Log

#### Version ORIN-AGX-AVT-35.3.1 V002, Aug 04, 2023

• Added JCB006 with Allied Vision Alvium 1500/1800 camera support.

#### Version ORIN-AGX-AVT-35.3.1 V001, Jul 28, 2023

- Initial Release of the Allied Vision Kernel for Jetpack 5.1.1.
   O Includes avt\_csi driver from July 2023 Beta Release for Jetpack 5.1.1.
- Includes JCB005 with Allied Vision Alvium 1500/1800 C MIPI camera support (both 4 cam and 6 cam modes).

### Contact Connect Tech

If you have any problems, questions or suggestions regarding the Board Support Package and hardware, please feel free to contact Connect Tech Inc.

| Contact Information |                                                                                                    |                                                                                                    |
|---------------------|----------------------------------------------------------------------------------------------------|----------------------------------------------------------------------------------------------------|
| Support             |                                                                                                    | e <u>Connect Tech Resource Center</u> for product manuals,<br>des, device drivers, BSPs and technical tips. |
|                     | Submit your <u>technical support</u> questions to our support engineers.<br>Technical Support representatives are available Monday through Friday,<br>from 8:30 a.m. to 5:00 p.m. Eastern Standard Time. |                                                                                                    |
| Contact Information | support@connecttech.com<br>sales@connecttech.com<br>www.connecttech.com                                                                                                    |                                                                                                    |
|                     | Toll Free:<br>Telephone:<br>Facsimile:                                                                                                    | 800-426-8979 (North America only)<br>+1-519-836-1291<br>519-836-4878 (on-line 24 hours)                     |